#### Introduction to Matlab

305171 Computer ProgrammingJiraporn Pooksook Naresuan University

### What is Matlab?

- **MATLAB**<sup>®</sup> is a programming platform designed specifically for engineers and scientists. The heart of MATLAB is the MATLAB language.
- MATLAB is an interpreter. As part of its internal optimizations, sometimes it compiles portions of the code using its own internal facilities (not using an external compiler).
- Ref: https://www.mathworks.com

# Try with Matlab Command

```
Command Window
```
New to MATLAB? See resources for Getting Started.

```
Trial License -- for use to evaluate programs for possible
>> 3+4
ans =7>> 2^{\circ}3ans =8
\gg sin(pi /2)
ans =\mathbf{1}
```
## Try with Matlab Command

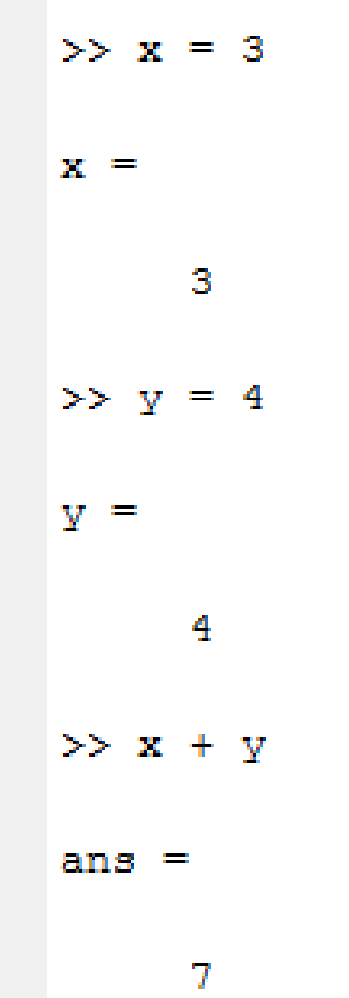

# Matlab Command vs. C codes

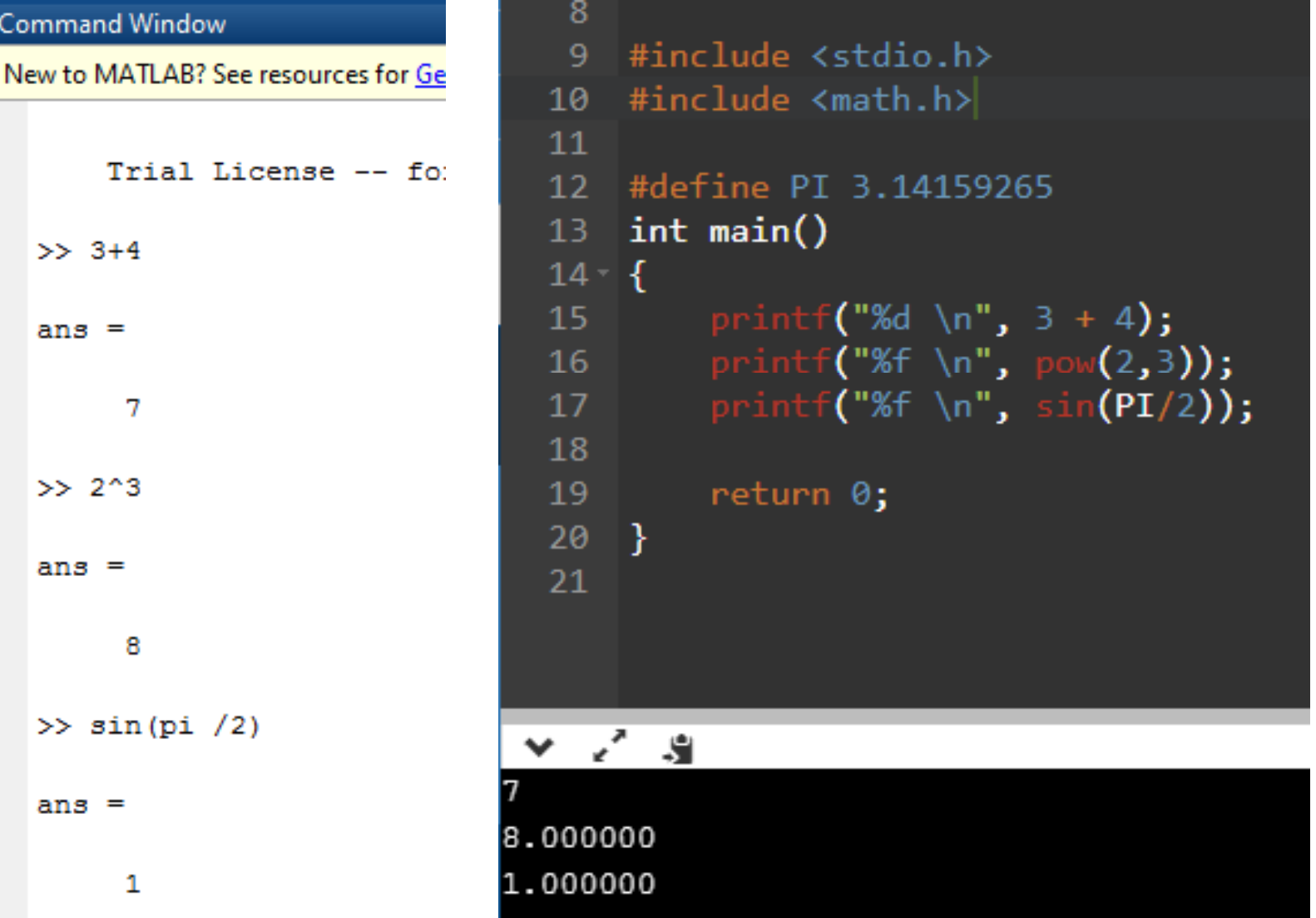

# Matlab Command vs. C codes

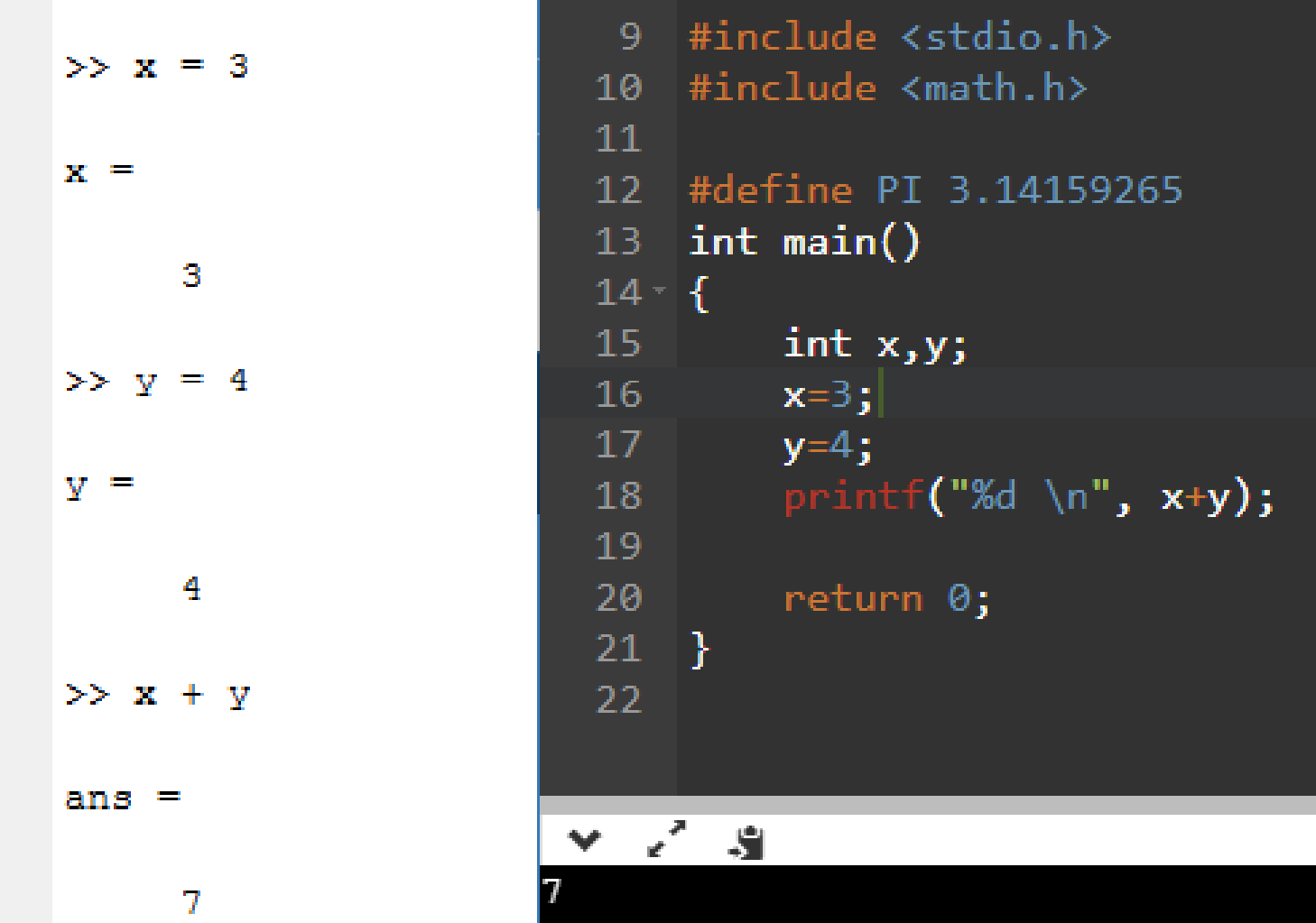

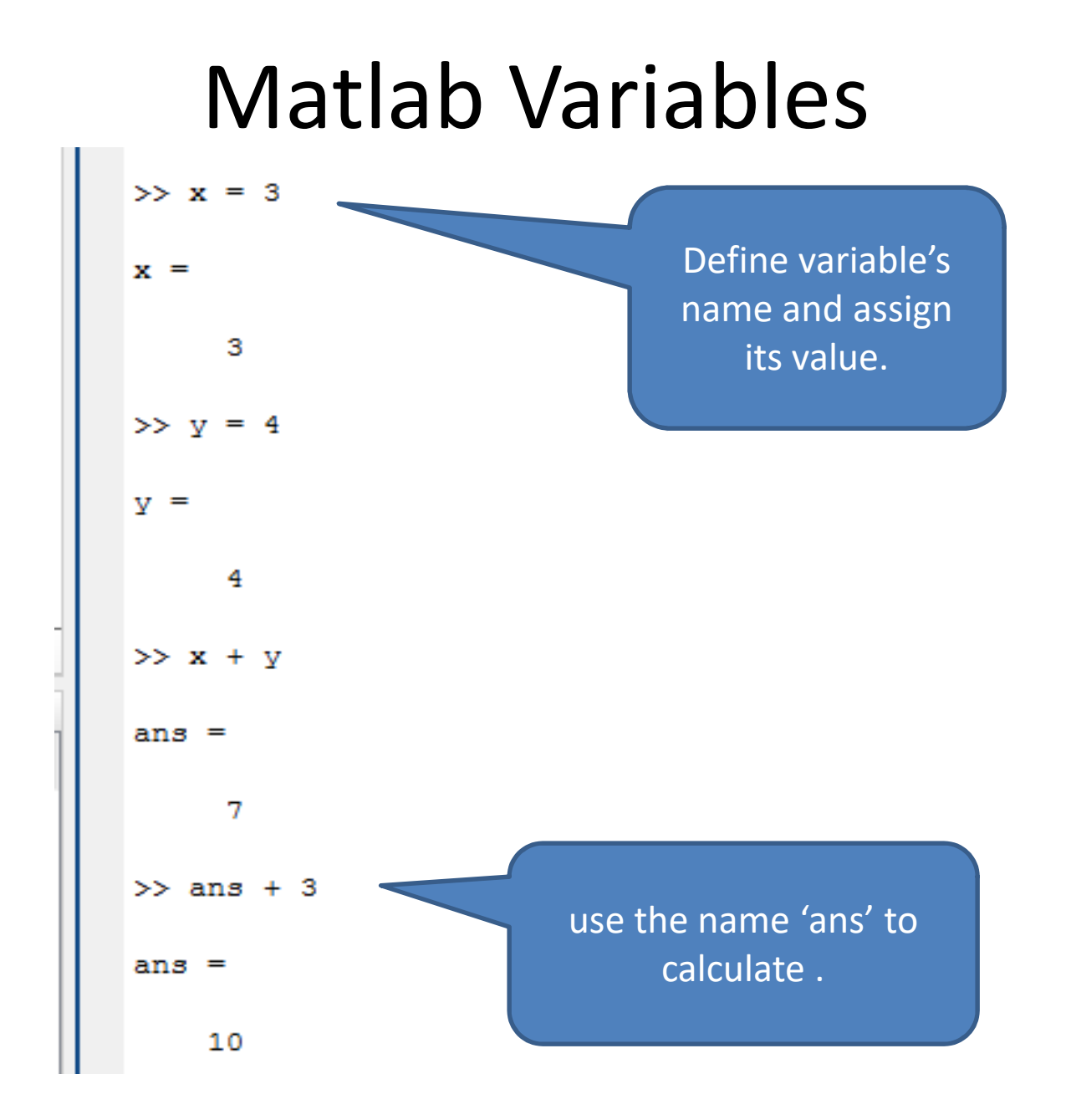

#### Create M- Files

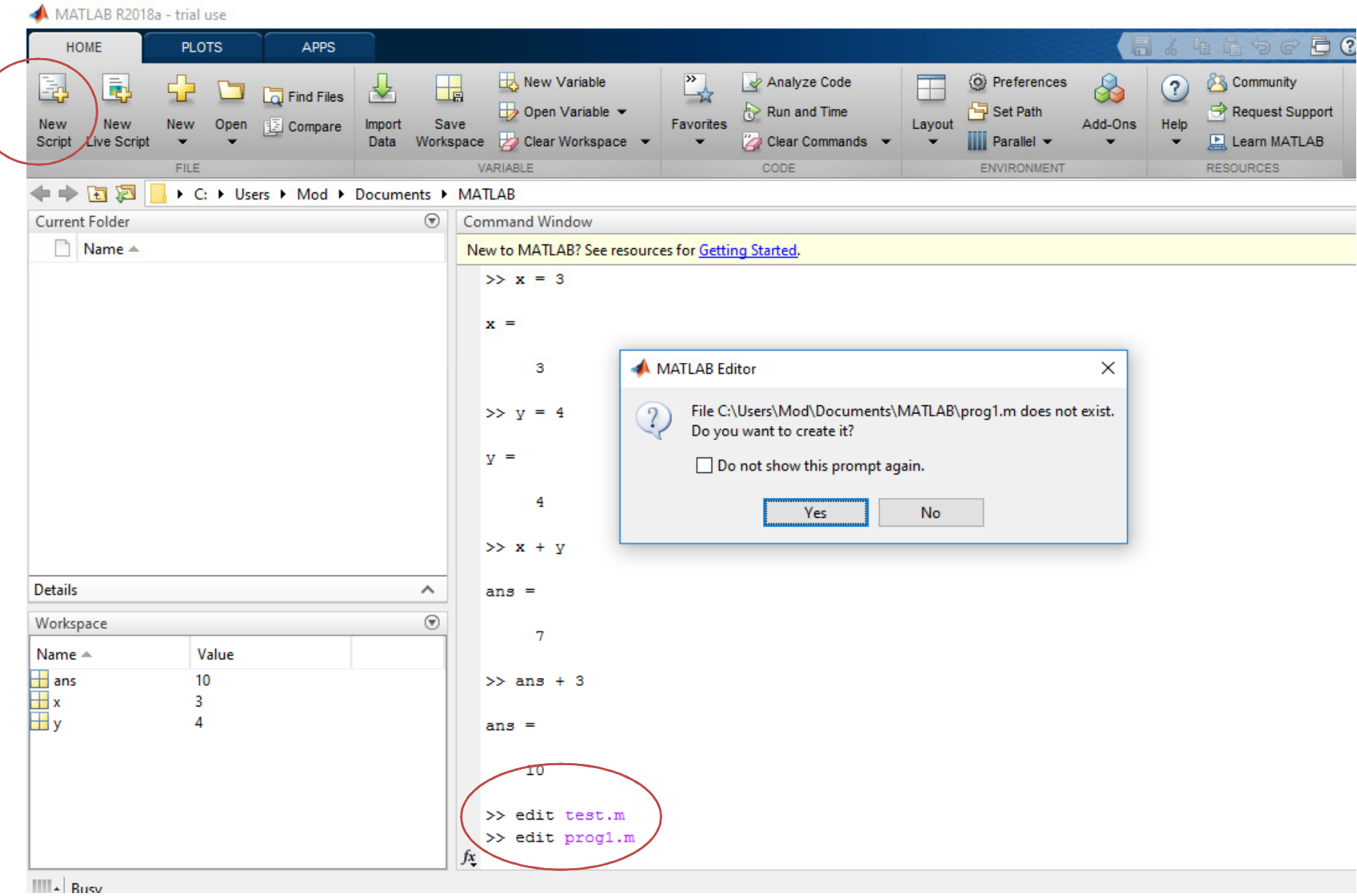

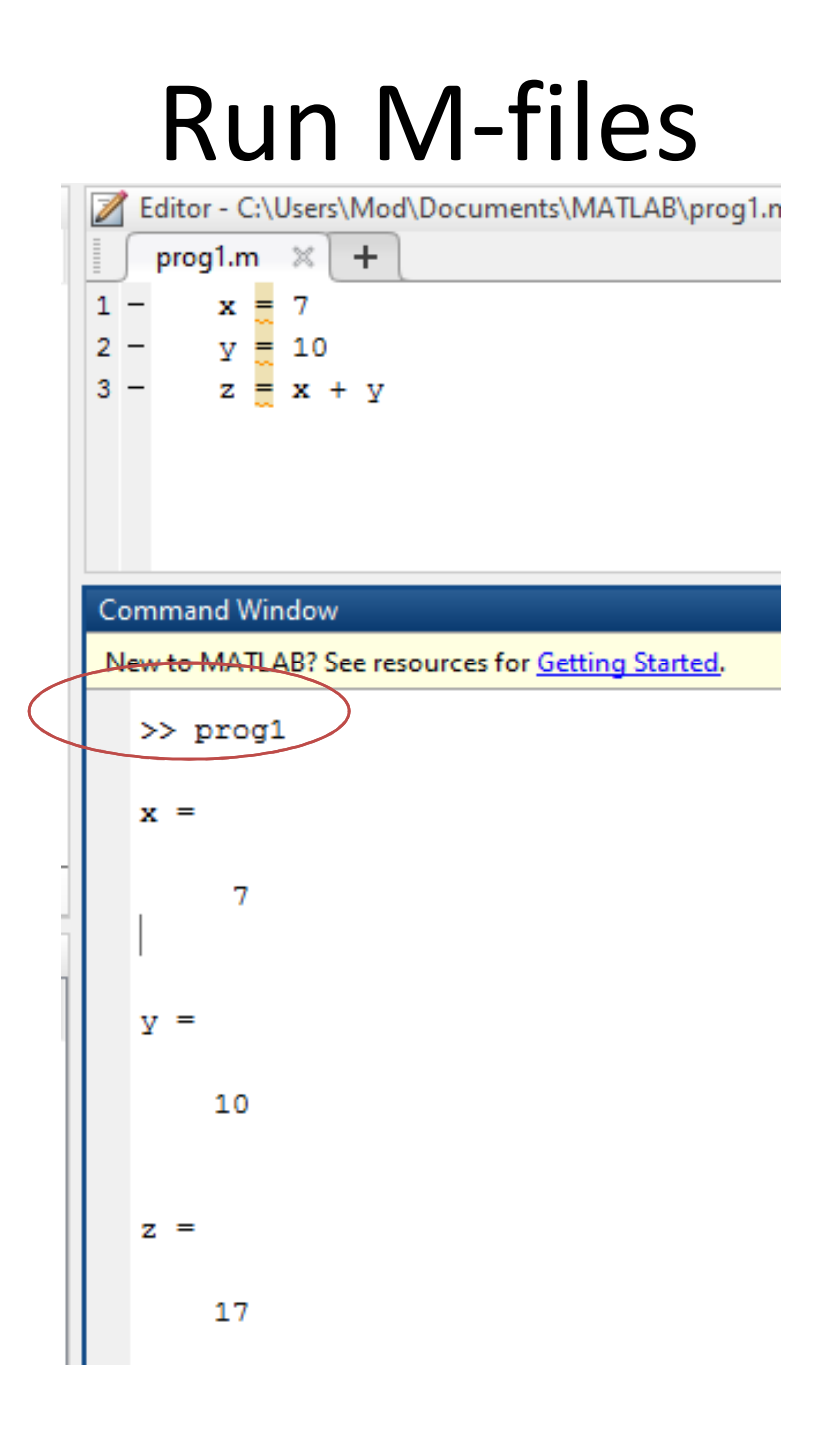

## Matlab Data Type

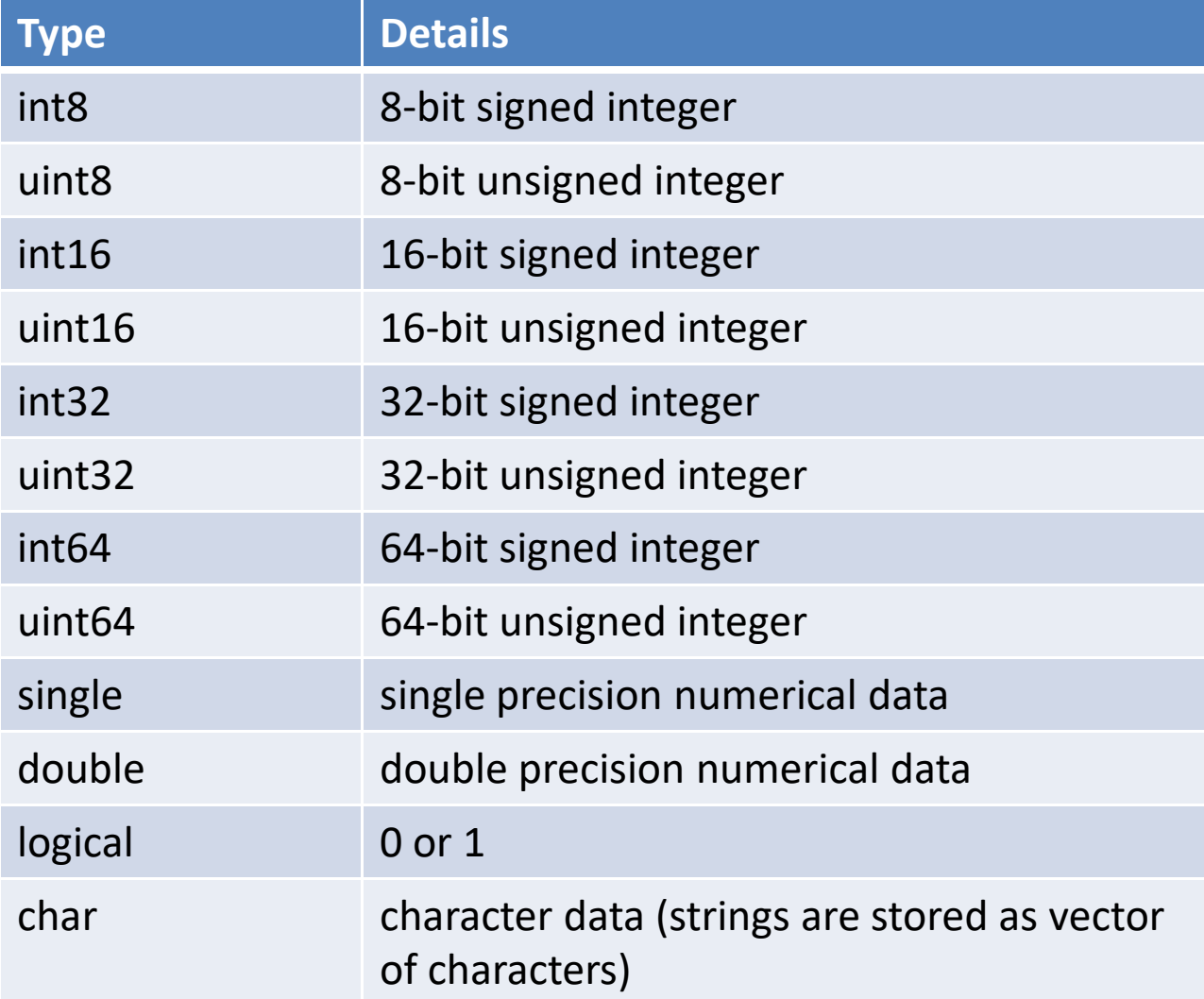

# Matlab Data Type

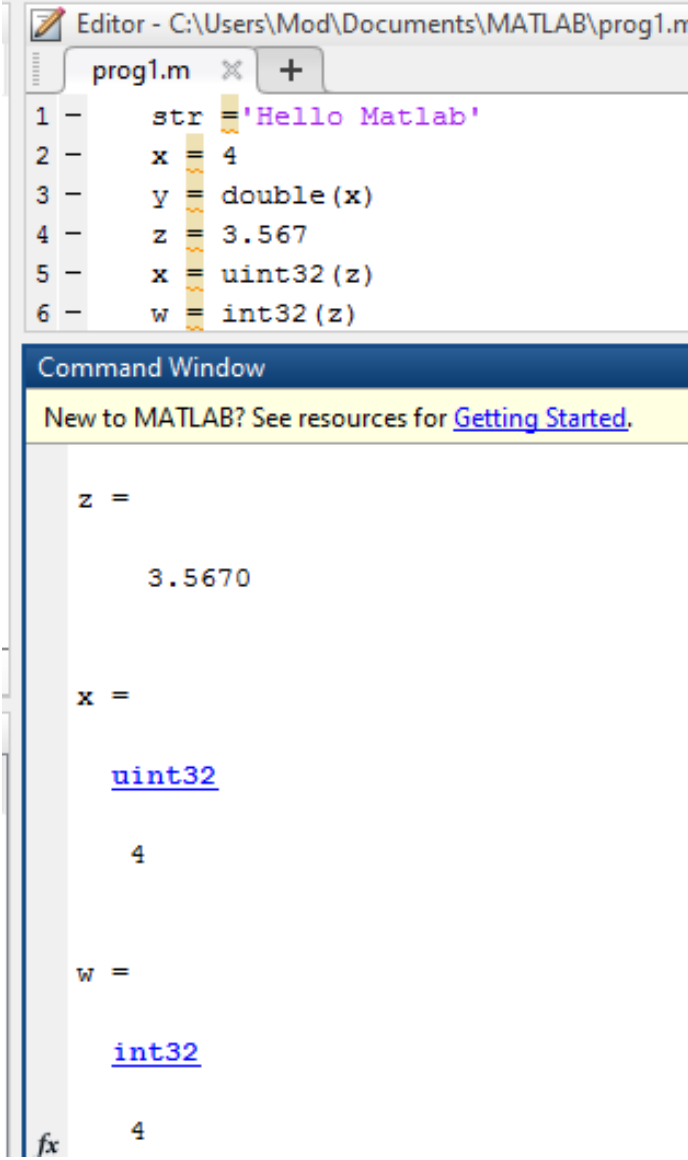

## Display Output : fprintf

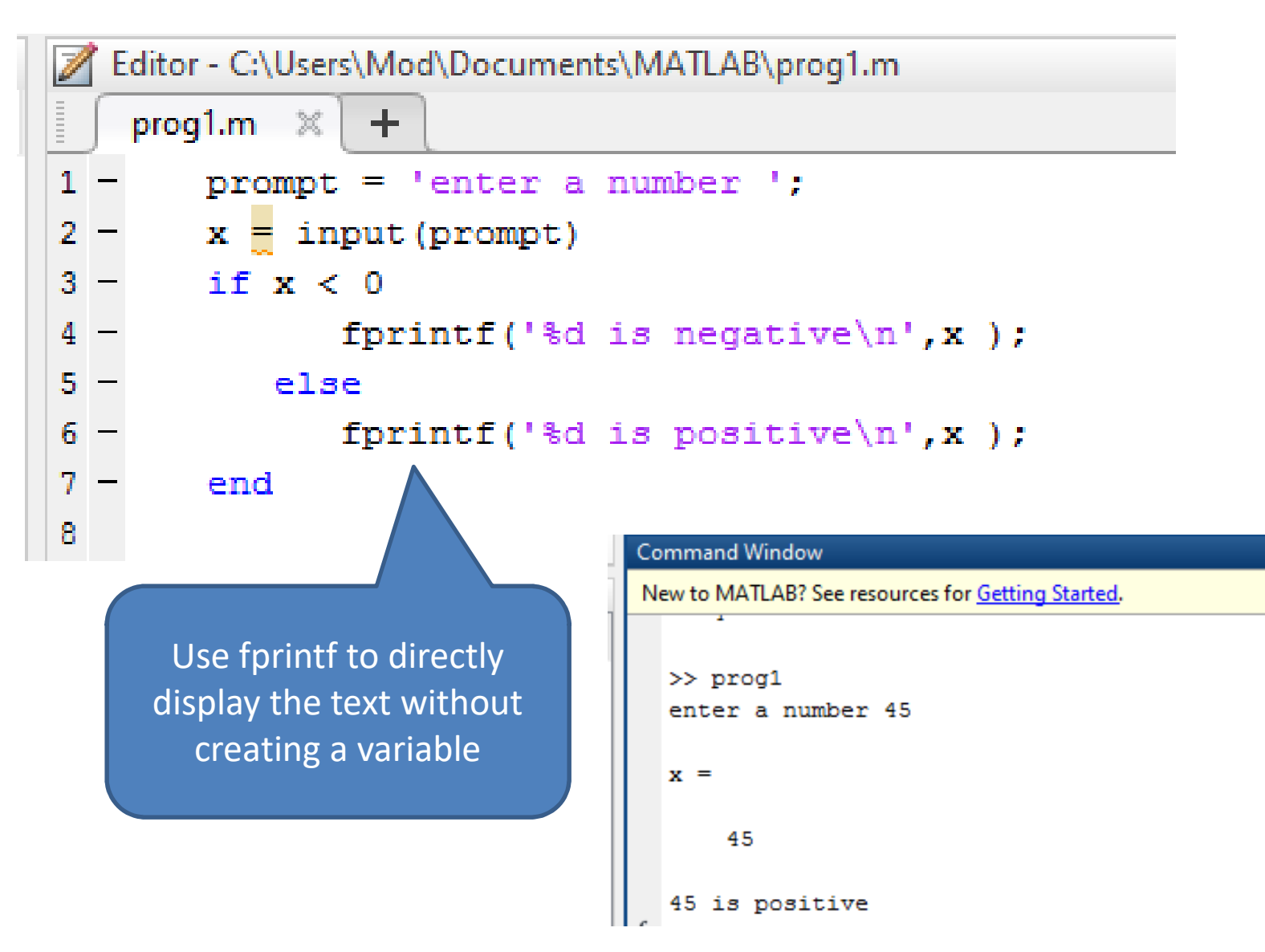

### Display Output

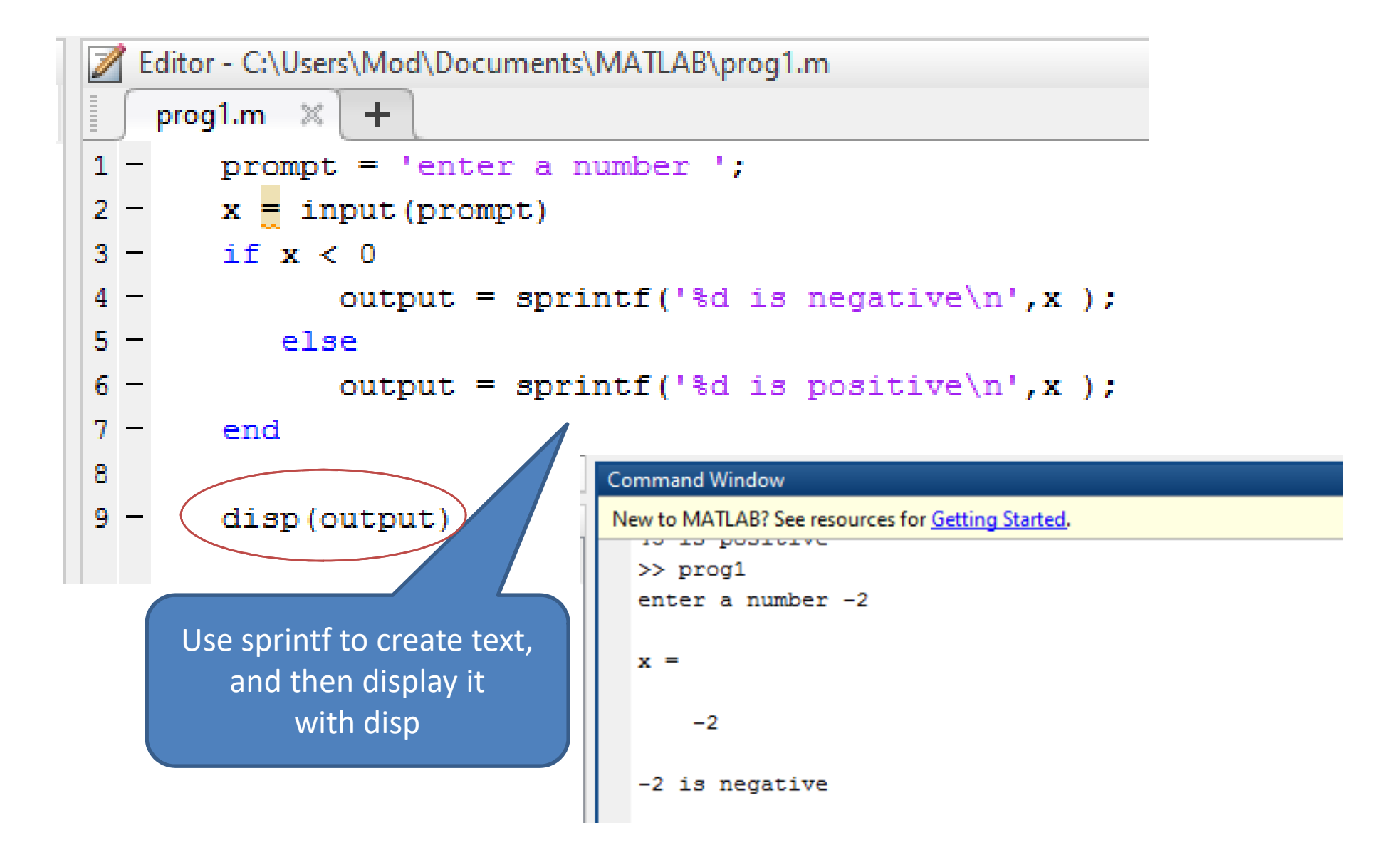

## If-Else

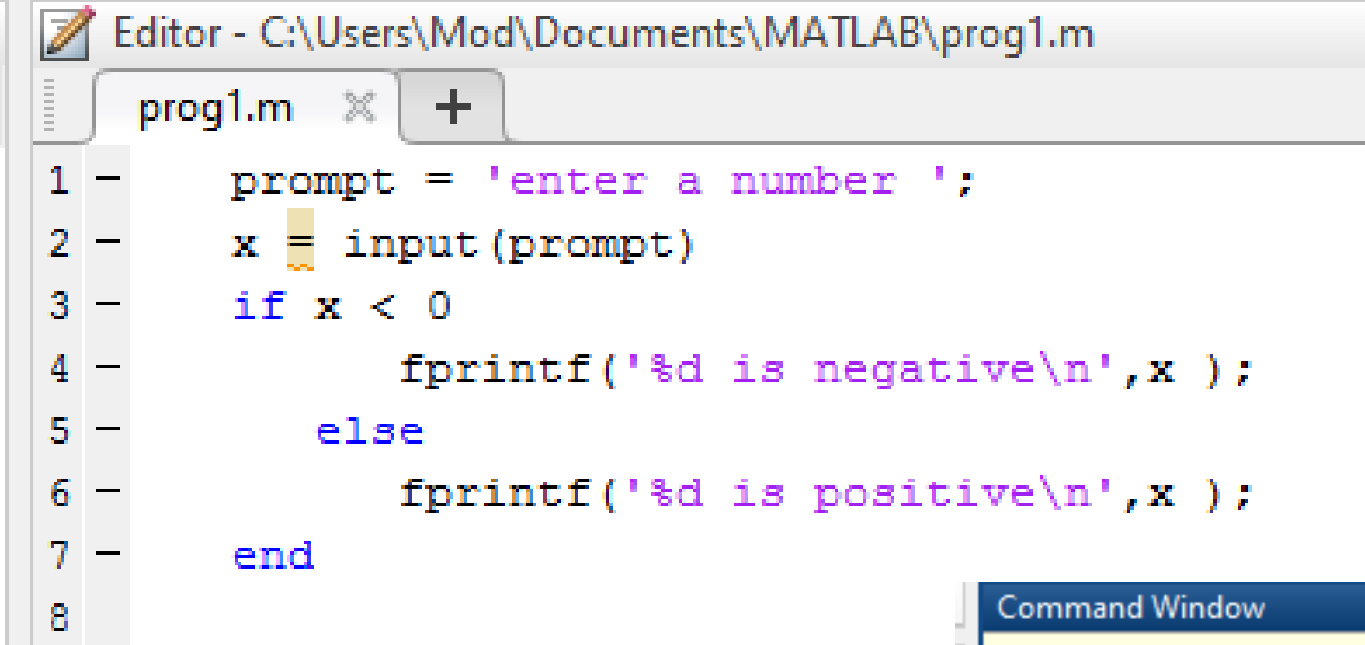

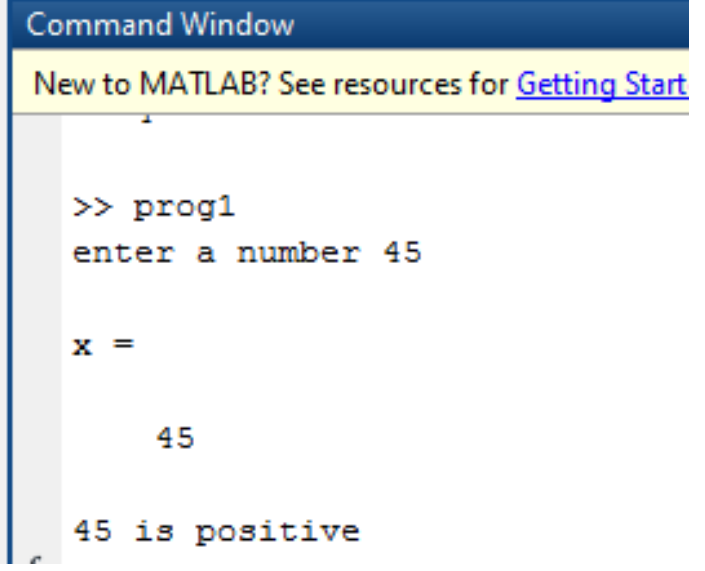

### If-Elseif

```
Editor - C:\Users\Mod\Documents\MATLAB\prog1.m
   prog1.m \mathbb{X}+prompt = 'enter a number ';
 1 -x = input(prompt)2 -if x < 0 & x > -103 -output = sprintf('\d is in between -1 and -10', x );
 4 –
         elseif x > = 0 && x < 105 -6 -output = sprintf('\d is in between 1 and 10', x);
         else
 7 -output = sprintf('\d is 0', x );
 Я.
 \mathbf{q} –
         end
                                                Command Window
10<sub>1</sub>New to MATLAB? See resources for Getting Started.
11 -disp(output)
                                                  \gg prog1
                                                  enter a number 2
                                                  x =\overline{2}
```

```
2 is in between 1 and 10
```
#### Nested-If

```
Editor - C:\Users\Mod\Documents\MATLAB\prog1.m
   prog1.m \mathbb{X}\pm1 -\text{prompt} = \text{'enter a number}x = input(prompt)2 -if x < 03 -if x > -104 -output = sprintf('\d is in between -1 and -10', x );
 5 -end
 6 -elseif x > =0 & x < 107 -output = sprintf('\d is in between 1 and 10', x);
 8 -else
 9 -output = sprintf('%d is 0',x);
10 -Command Window
11 -end
                                                    New to MATLAB? See resources for Getting Started.
12
13 -disp(output)
                                                      \gg prog1
                                                      enter a number 3
                                                      x =3
```
3 is in between 1 and 10

### Loop: while

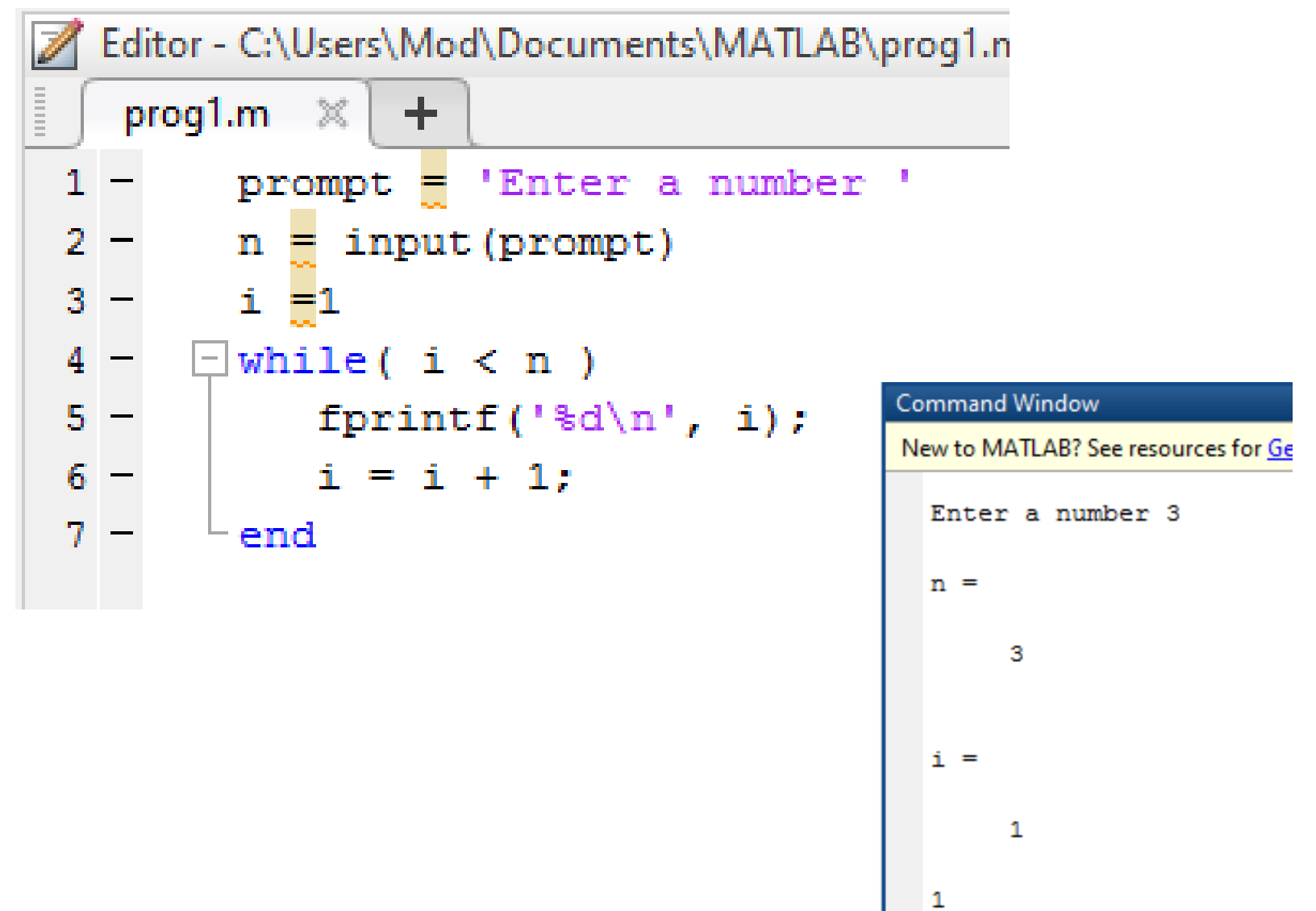

2

## Loop: for

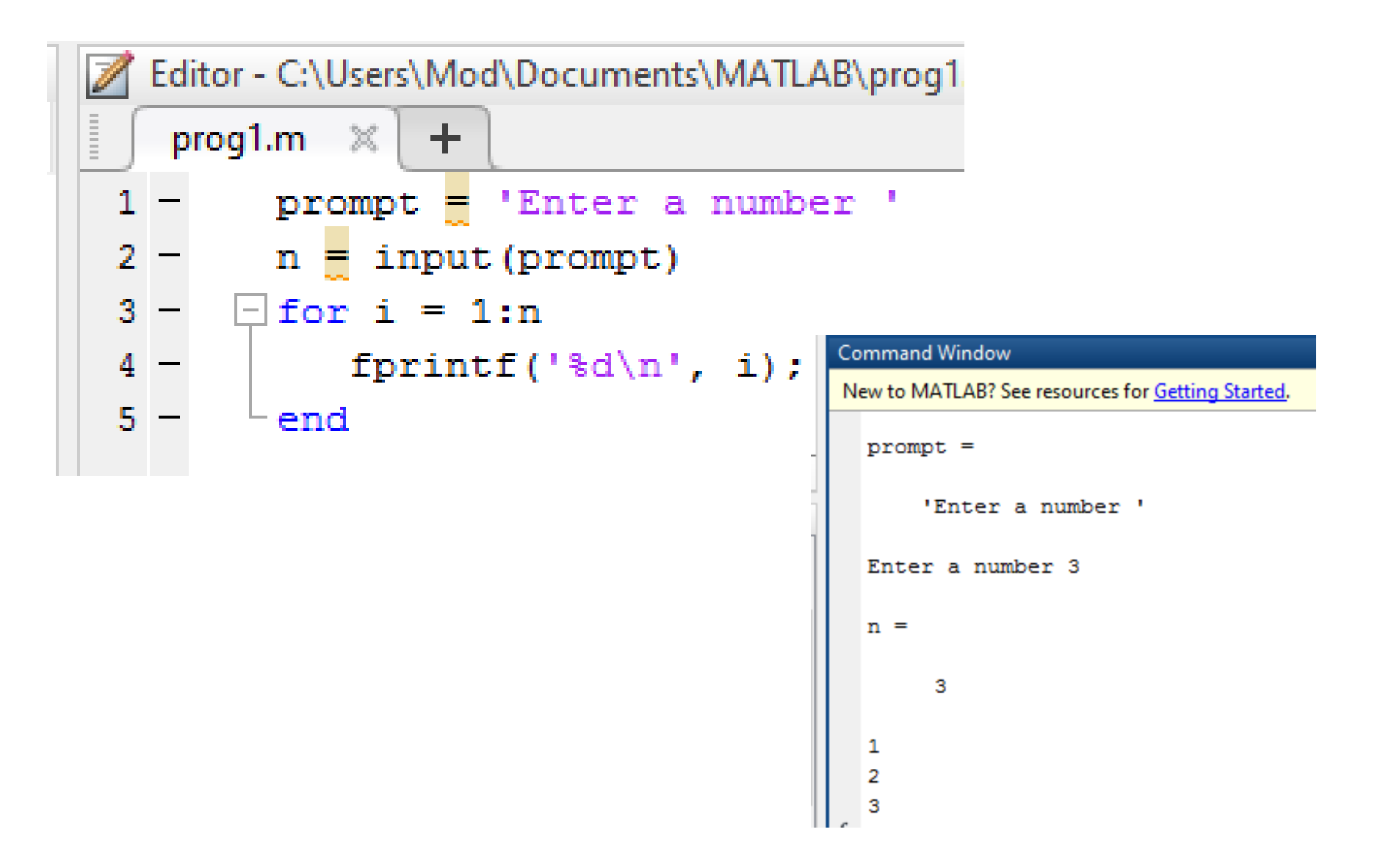

### Nested Loop

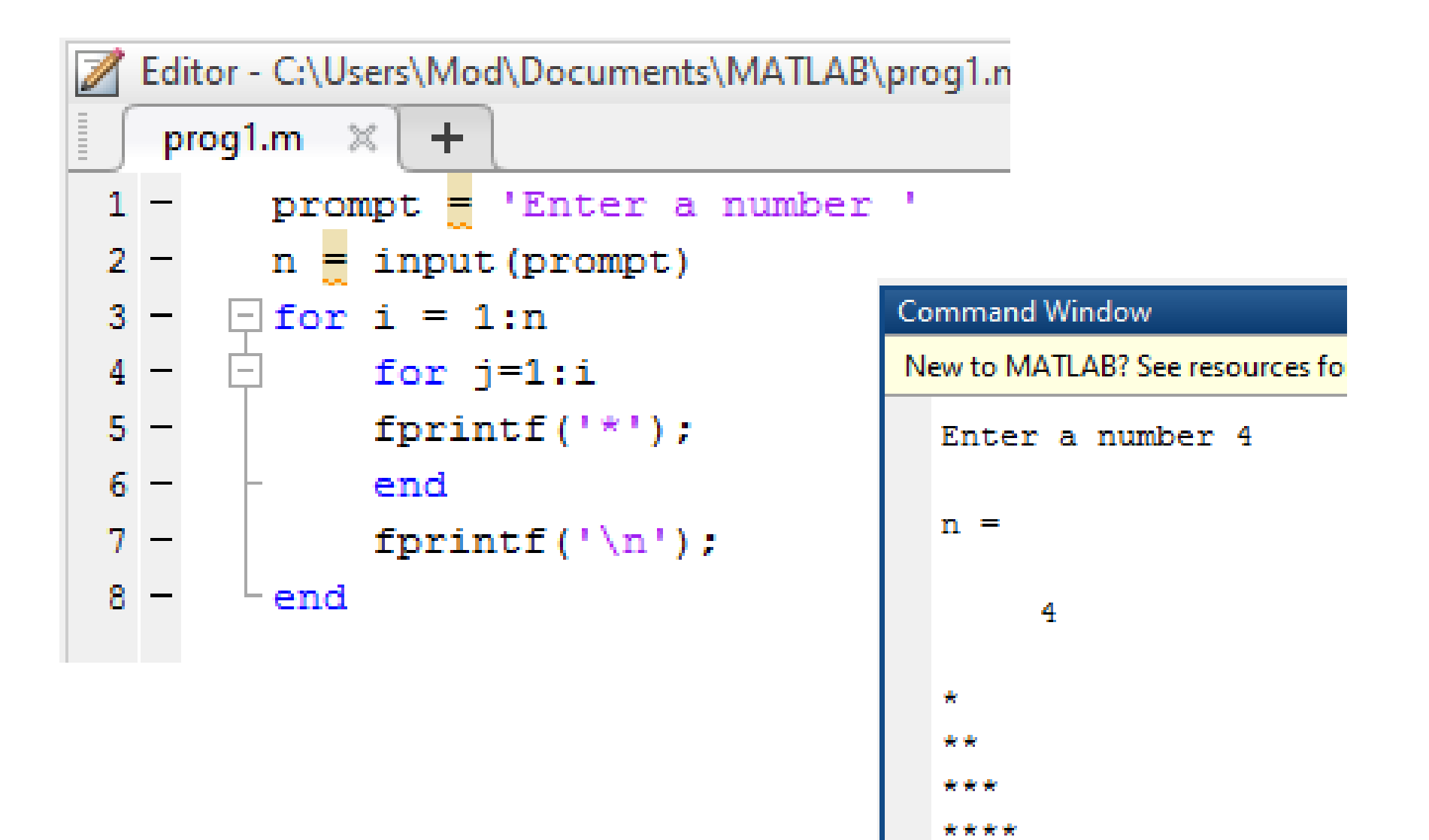

#### Matrix

• Matrix in Matlab is an arrays.

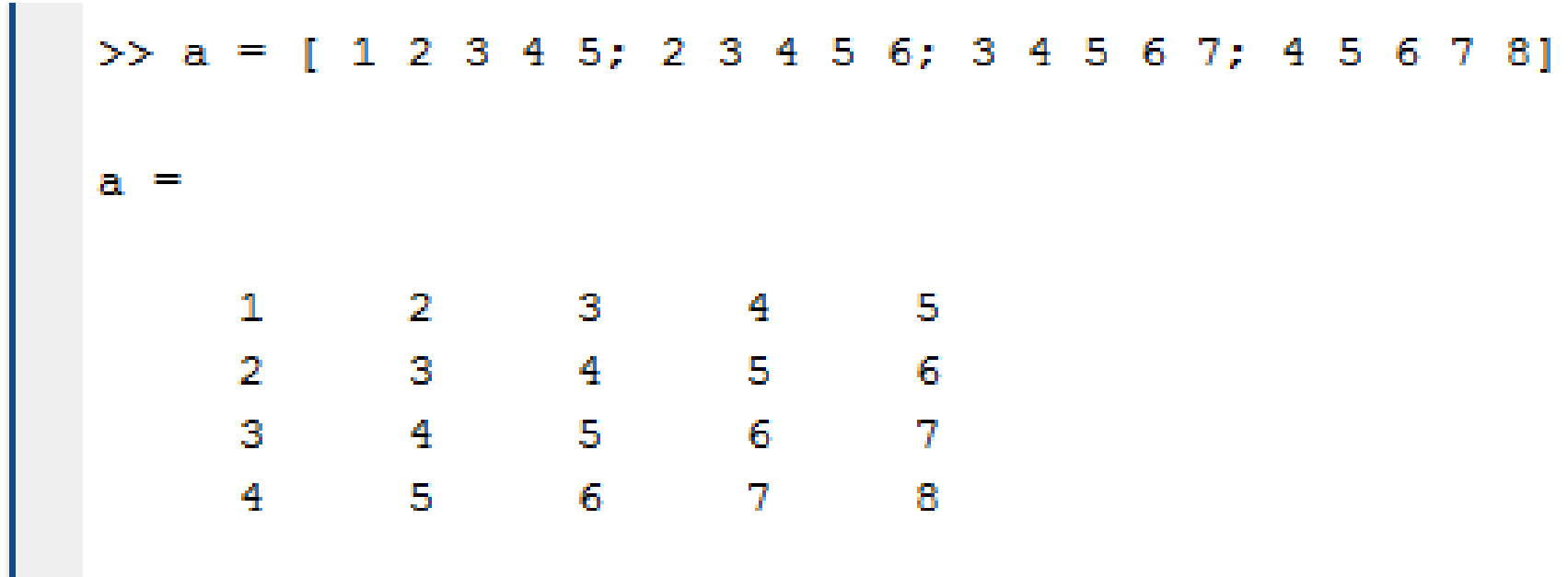

#### Matrix

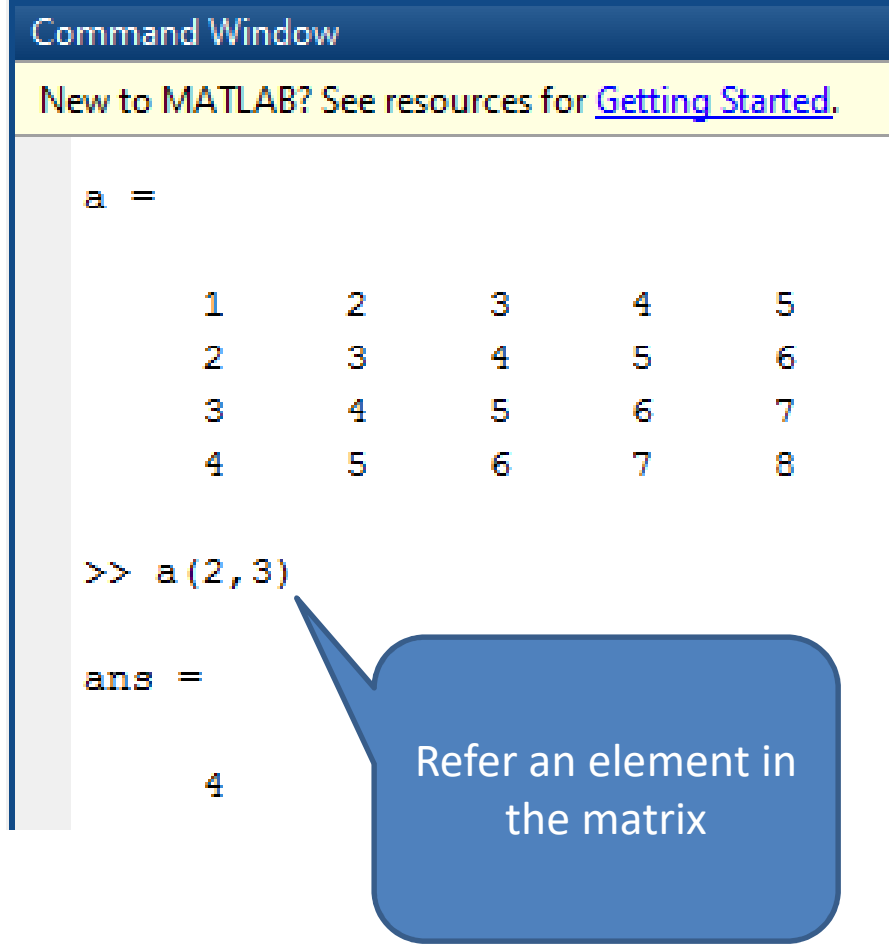

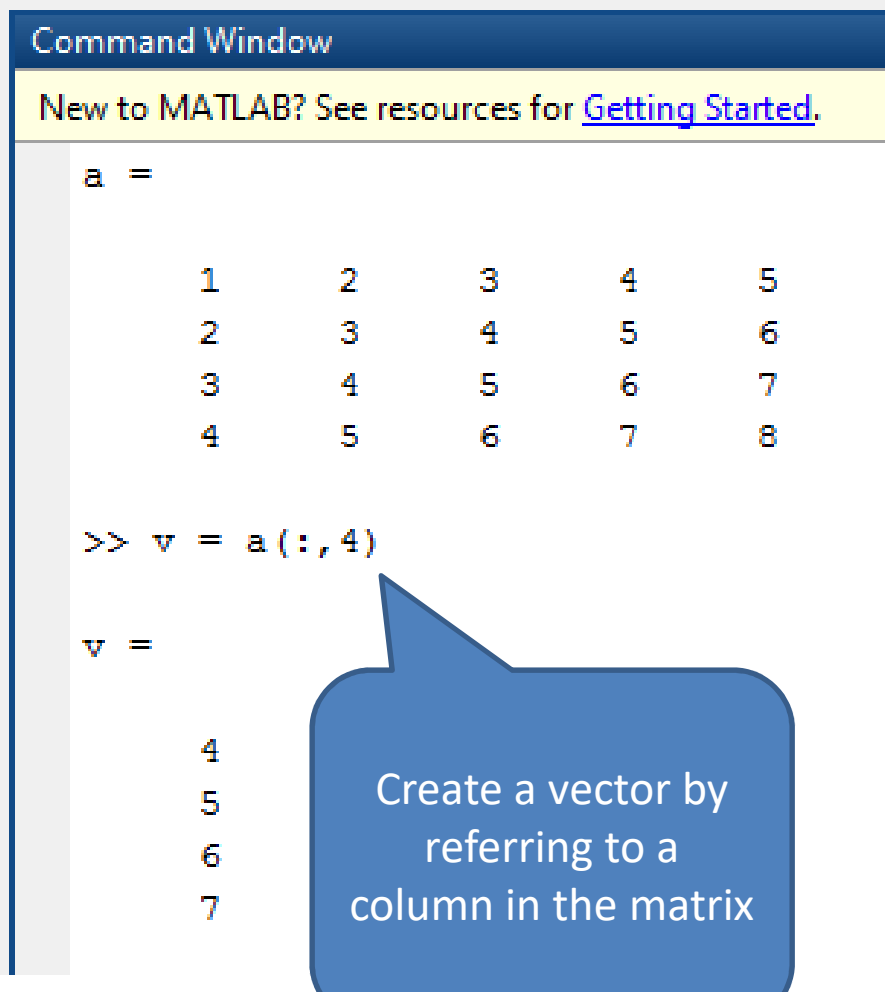

#### Matrix

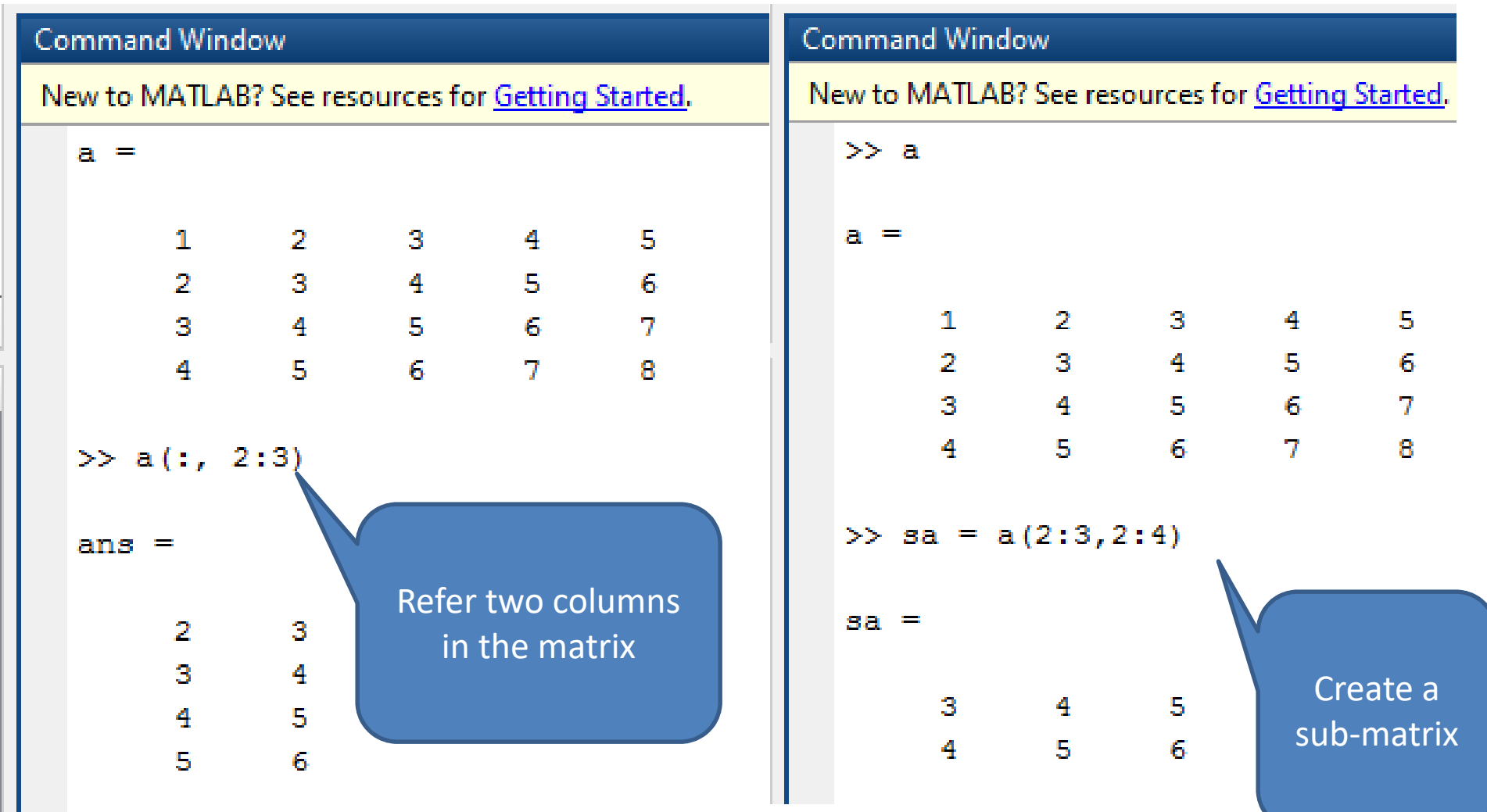

#### Matrix Operation

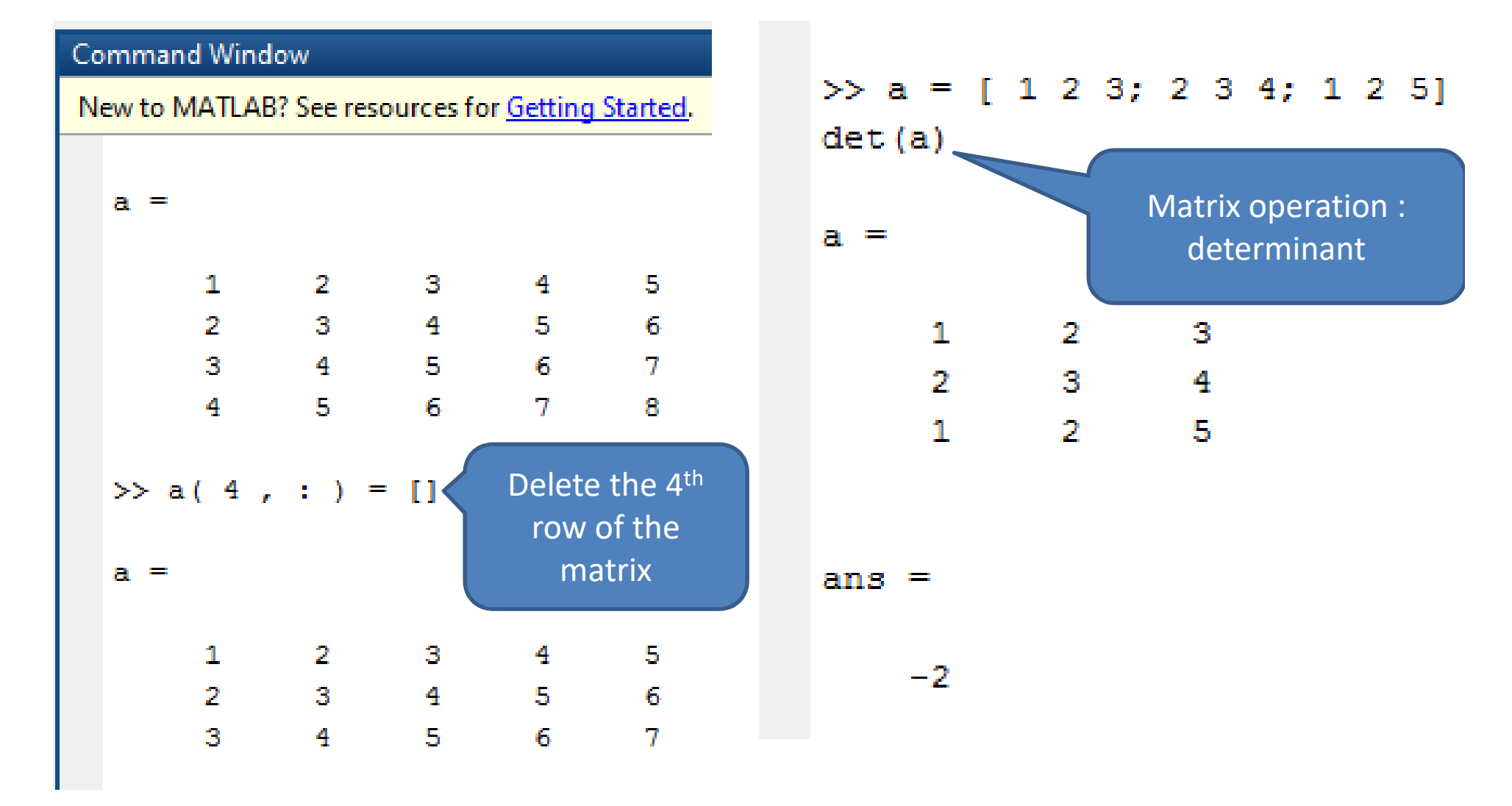

### Matrix Operation

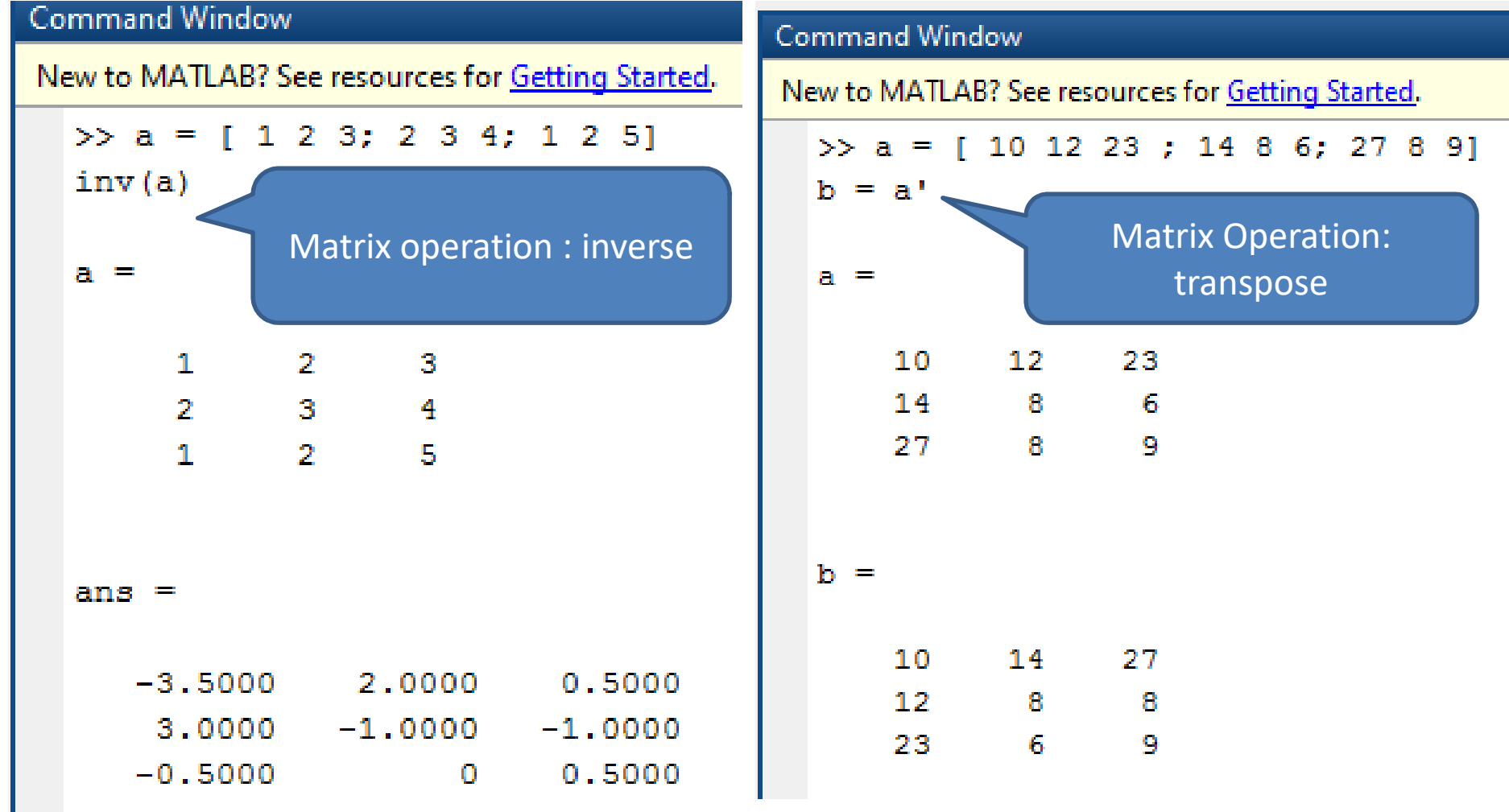

#### Plot

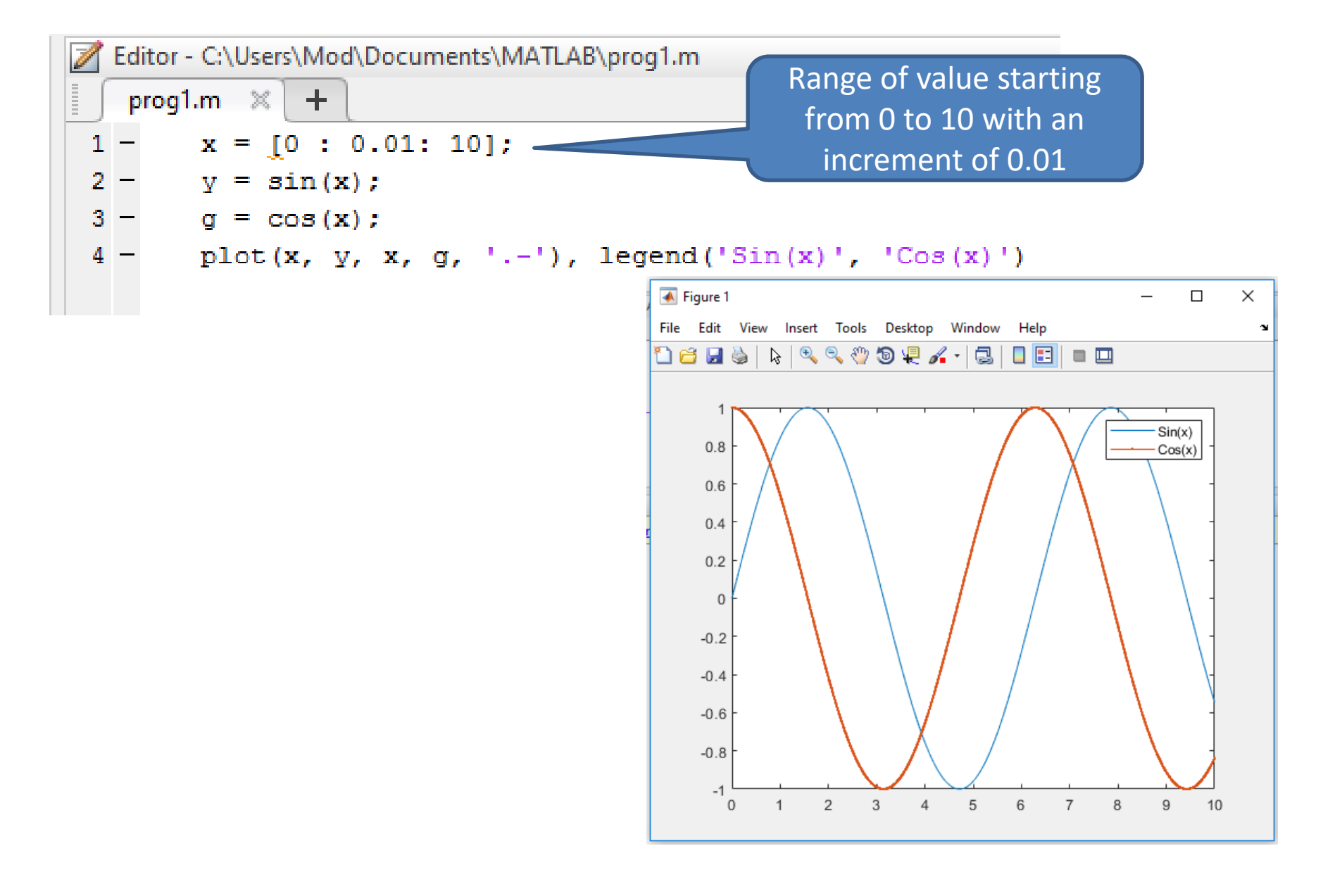

#### **Calculus and Polynomials**

 $P(x) = x<sup>4</sup> + 7x<sup>3</sup> - 5x + 9$  $>> p = [1 7 0 -5 9];$ polyval (p, 4) ans  $=$ 

693

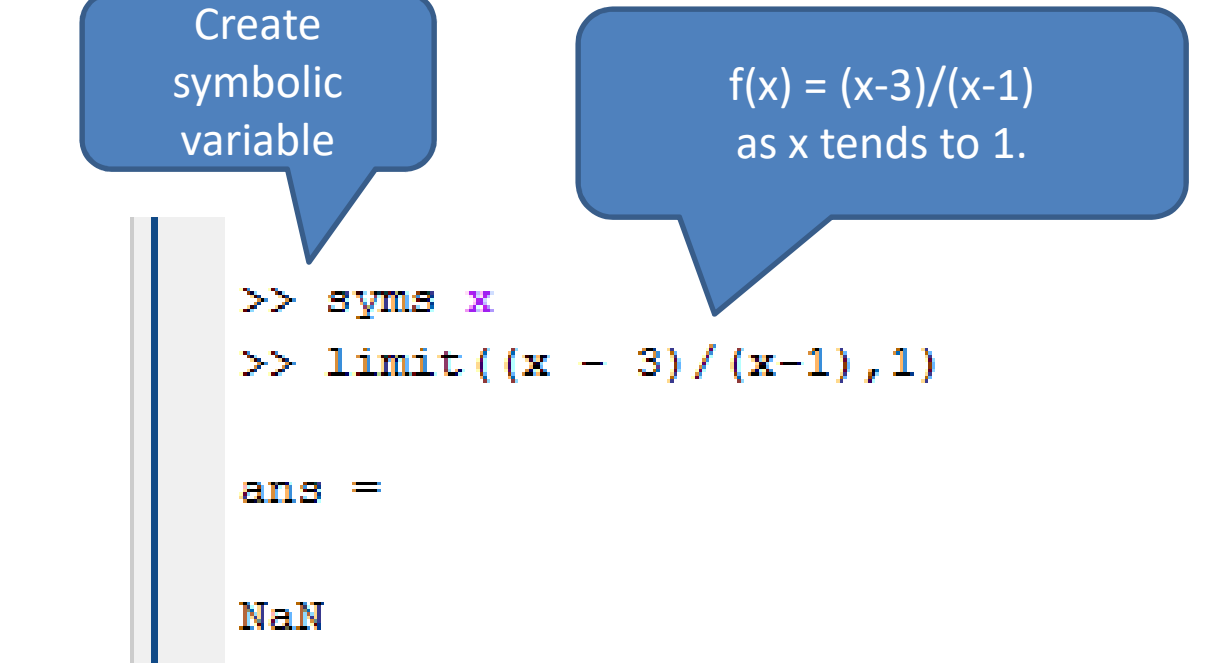